**Alphabet / Google Supplier Knowledge-Sharing Session June 2022**

# We are about to kick-off, stay tuned!

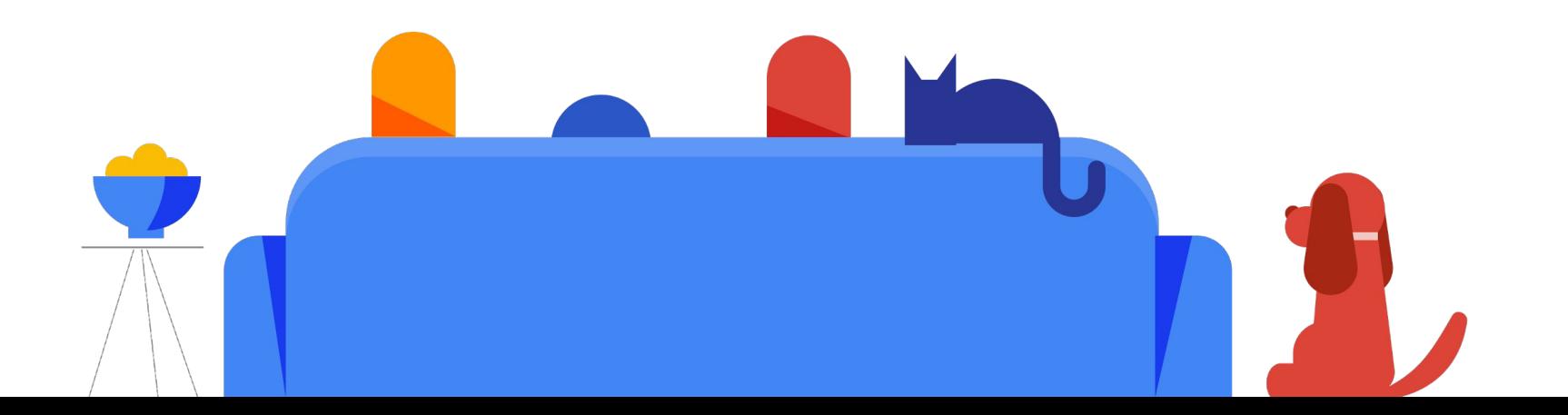

# **Google Supplier Knowledge-Sharing**

 $\circ$ 

 $000$ 

 $\circ$ 

 $\bigcap$ 

Ariba-focus

June 2022

### Thank You for Joining Us Today!

### **Today's facilitators!**

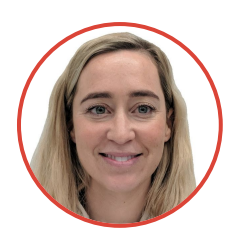

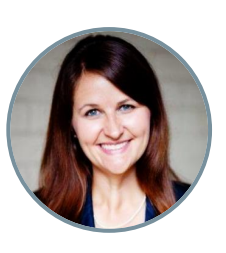

**Eliza**  *Change Management*

**Laura** *Change Management*

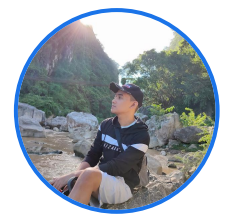

**Carl** *Supplier Enrollment* 

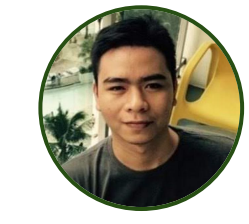

**Adrian**  *Supplier Tax*

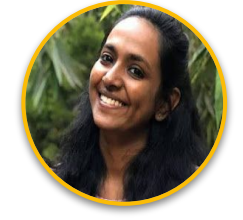

**Shruthi**  *Supplier Enablement*

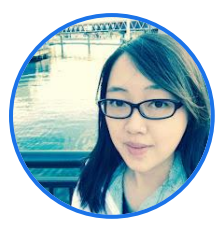

**Flora** *Supplier Enablement*

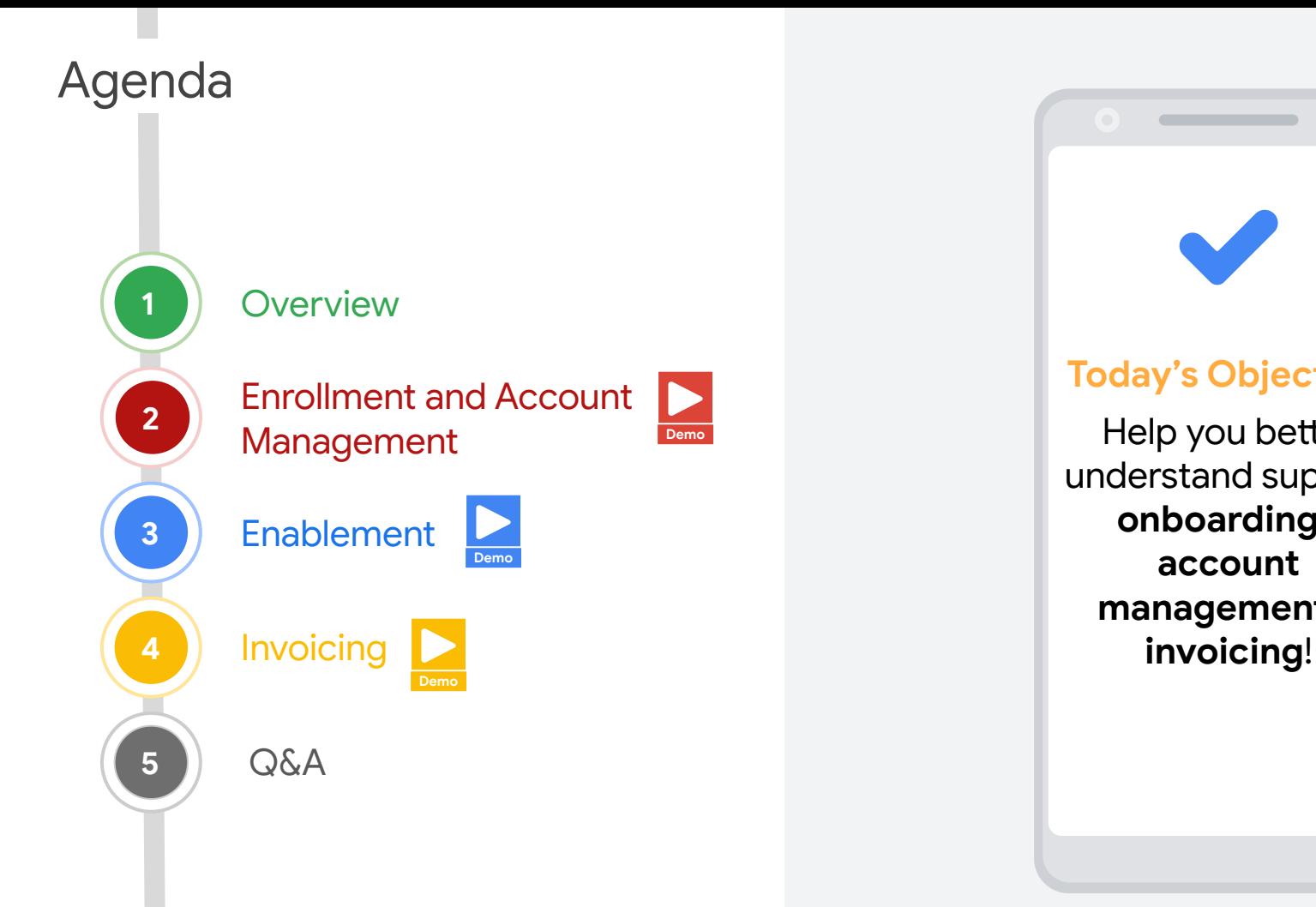

**Today's Objective:** Help you better understand supplier **onboarding / account management** &

 $\bullet$  and  $\bullet$  and  $\bullet$ 

### Housekeeping

#### **To ask questions & find the materials:**

Navigate to the Q&A tab of the RSVP platform (you may need to scroll down) to post questions and find translated session materials

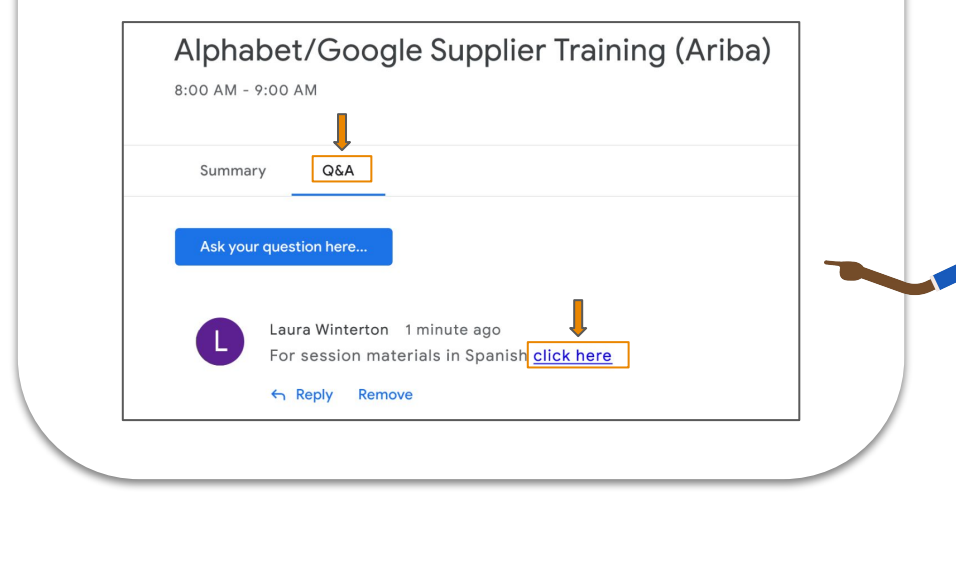

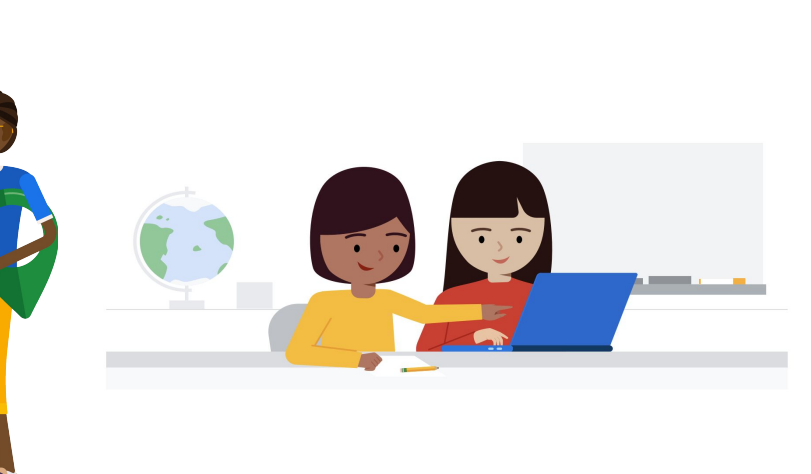

### Here are some things to know as we begin

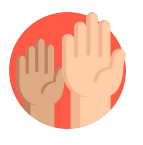

#### **Ask questions, anytime!**

You can ask questions at any time by entering them in the streaming platform's Q&A widget. We have set aside time to respond to questions submitted at the end of the session.

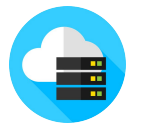

#### **Session will be recorded.**

A recording of this session will be available on-demand (with captions and subtitles to be added)

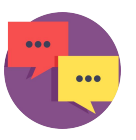

#### **Send us your feedback.**

Please complete the feedback survey in the streaming platform to help us improve future sessions.

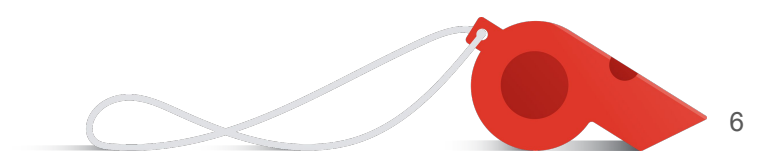

## **Overview**

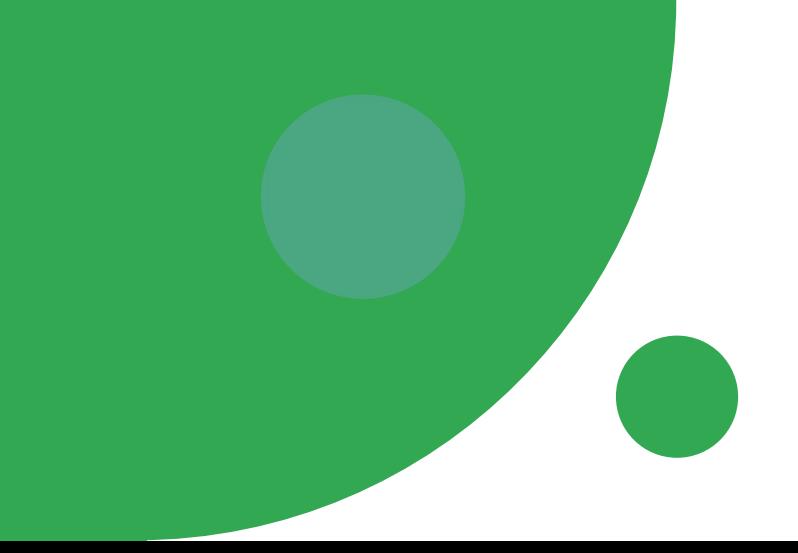

### A New Supplier's Journey

*This will look slightly different as an existing supplier or based on country/regional and business requirements* 

### **Complete Enrollment**

Supplier completes the enrollment process initiated by Googler in Ariba or Embark

**RINE** 

### **Invoice Enablement**

Supplier creates an Ariba Network account to receive POs and send invoices ("enablement")

⊕

#### **Receive PO**

Upon approval, an email with the PO is sent to the Supplier automatically. Suppliers can register for the Ariba Network with their first PO email.

#### **Submit Invoices**

Supplier submits invoices for payment through an appropriate channel based on country or business specific requirements

### **Receive Payment**

Supplier receives payment once the invoice is validated and approved by Google

#### **Account Management**

Supplier self-manages their enrollment account to ensure its current and accurate for continued payment  $_{\rm 8}$ 

### The Difference Between **Ariba Enrollment** & **Ariba Network**

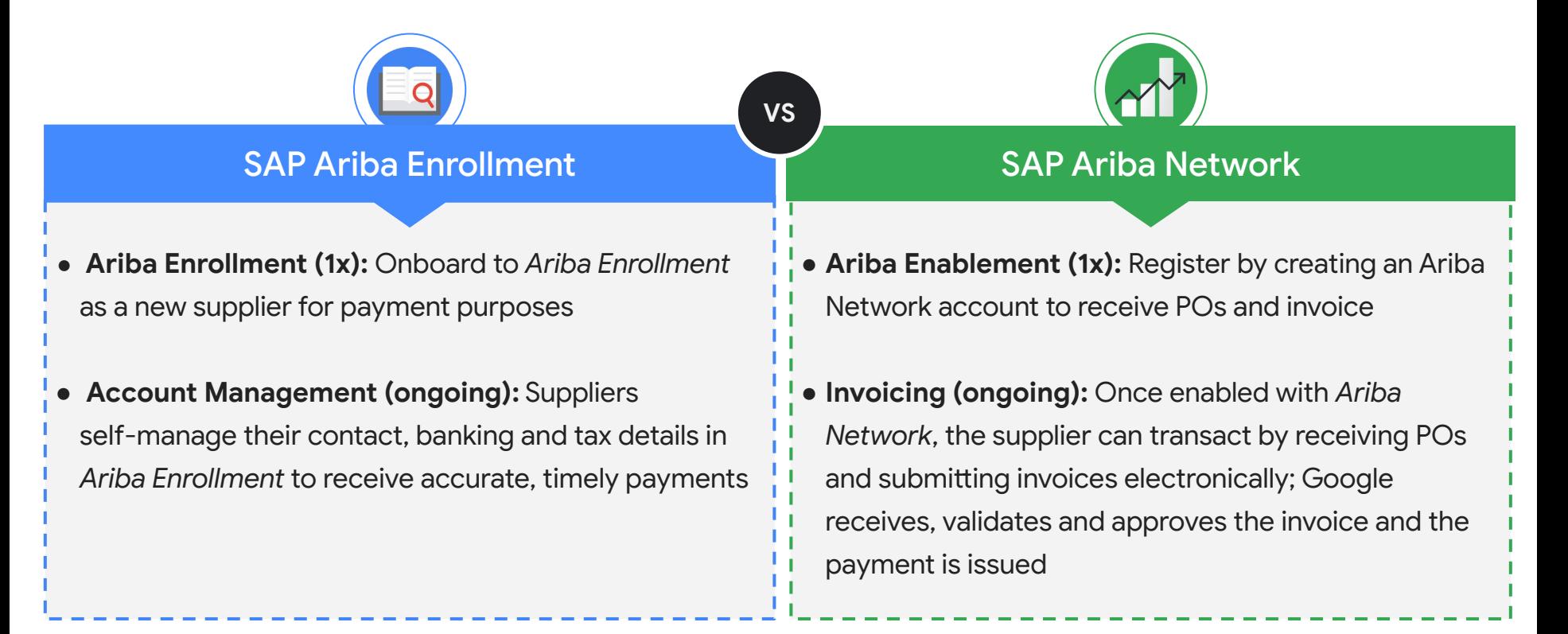

# Enrollment & Account Management

### Ariba Enrollment is the Preferred Tool for Enrollment & Account Management

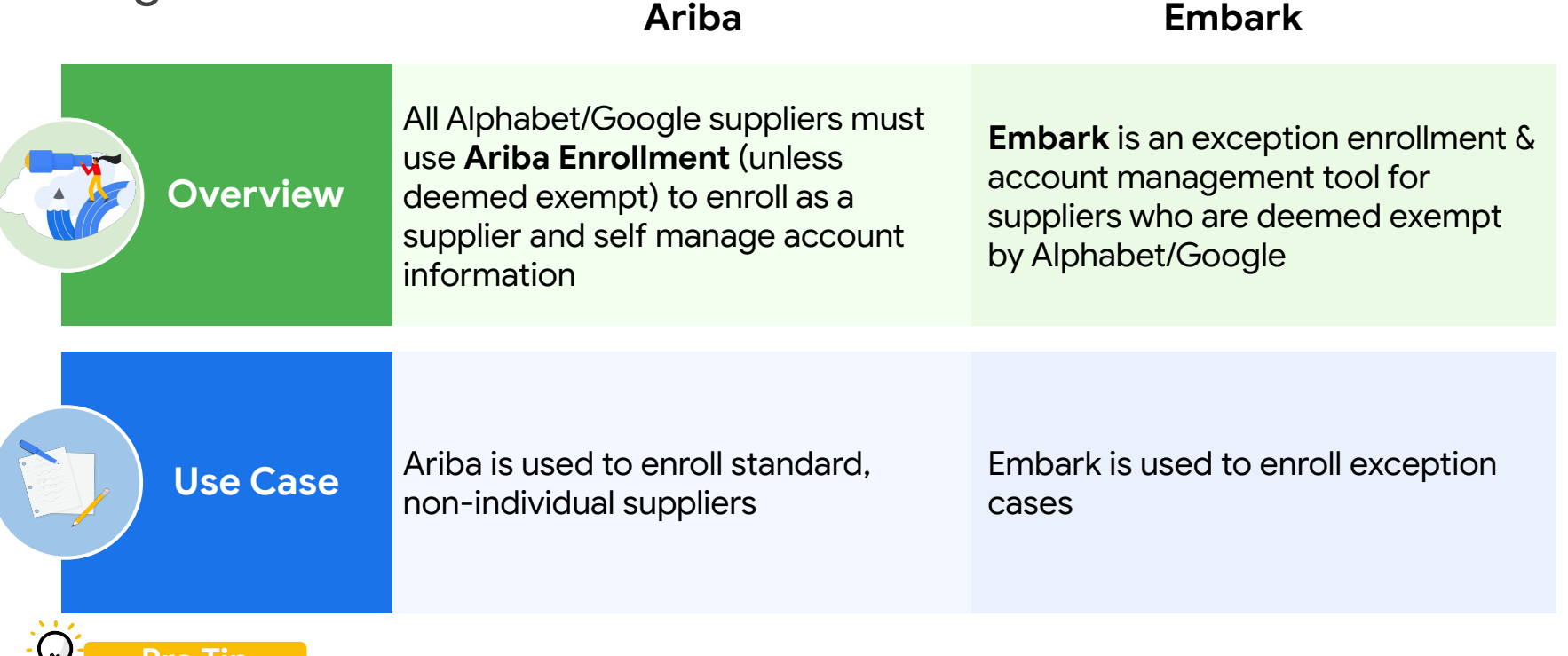

**Pro Tip**

Suppliers only go through enrollment once using one of these two tools. Suppliers regularly self-manage their account information in the same tool used for enrollment.

### Which tool should you use?

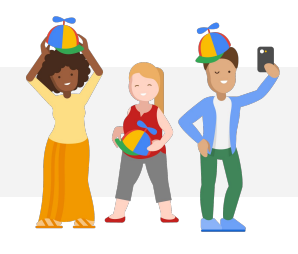

Most suppliers will use our standard tools powered by Ariba but there are some exceptions - here are the two most common:

Exempt from Ariba Enrollment

**Individuals / sole proprietors** will use Embark instead but they SHOULD use Ariba Network to invoice.

Exempt from Ariba Network

Suppliers with **country or regional requirements** preventing them from using e-invoicing (e.g. hard copy invoice requirement) but they SHOULD use Ariba Enrollment.

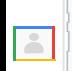

**NOTE:** Exception criteria is managed internally by Alphabet/Google. The Googler who is onboarding the supplier will advise on the enrollment & invoicing tool to be used by the supplier.

### Supplier Onboarding with Ariba (Preferred)

### **[Submit the Registration](https://support.google.com/corporate-suppliers/answer/9844874#zippy=%2Cstep-filling-out-the-registration-questionnaire) [Questionnaire](https://support.google.com/corporate-suppliers/answer/9844874#zippy=%2Cstep-filling-out-the-registration-questionnaire)**

- Select the **Ariba Proposals** and **Questionnaires** from the drop down
- Complete and submit the **Registration Questionnaire**

Access the **link provided in the welcome email**

**[Access the](https://support.google.com/corporate-suppliers/answer/9844874#zippy=%2Cstep-registering-an-ariba-network-account) [Registration Invite](https://support.google.com/corporate-suppliers/answer/9844874#zippy=%2Cstep-registering-an-ariba-network-account)**

**1**

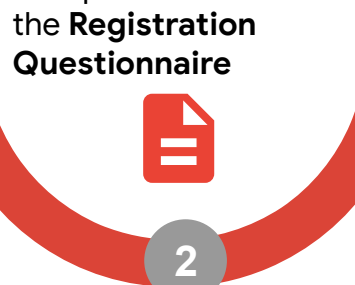

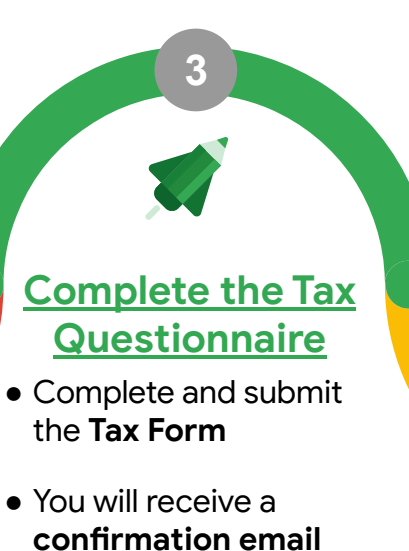

from Alphabet/Google

**● Complete W-8** where applicable *(when transacting* 

*with our US entity)*

### **Next Steps**

The Alphabet/Google team will review the registration information and send a **final notification within 3-7 business days** once fully approved!

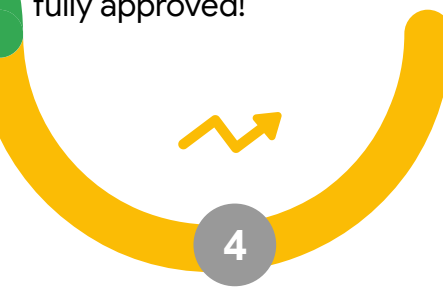

### Supplier Onboarding with Embark (Exceptions)

**Step 1: Initiate Enrollment Request**

*Option 1:* Supplier reaches out to Alphabet/Google POC with an ask to submit an **enrollment request** on its behalf

*Option 2:* Supplier submits an **enrollment invitation request** to Alphabet/Google POC

 $\boxed{8}$ 

**Step 2: Complete Enrollment Form**

*Option 1:* Alphabet/Google POC completes the enrolment form for supplier

*Option 2:* Supplier receives an email with the enrolment invitation link to register in Embark and completes the enrollment form.

**Step 3: Review Enrollment Details**

*Option 1:* Supplier receives a confirmation email stating its enrollment request is under review

**FX** 

*Option 2:* Supplier receives a confirmation email stating its enrollment request is under review

### Enrollment / Account Management Best Practices & Tips

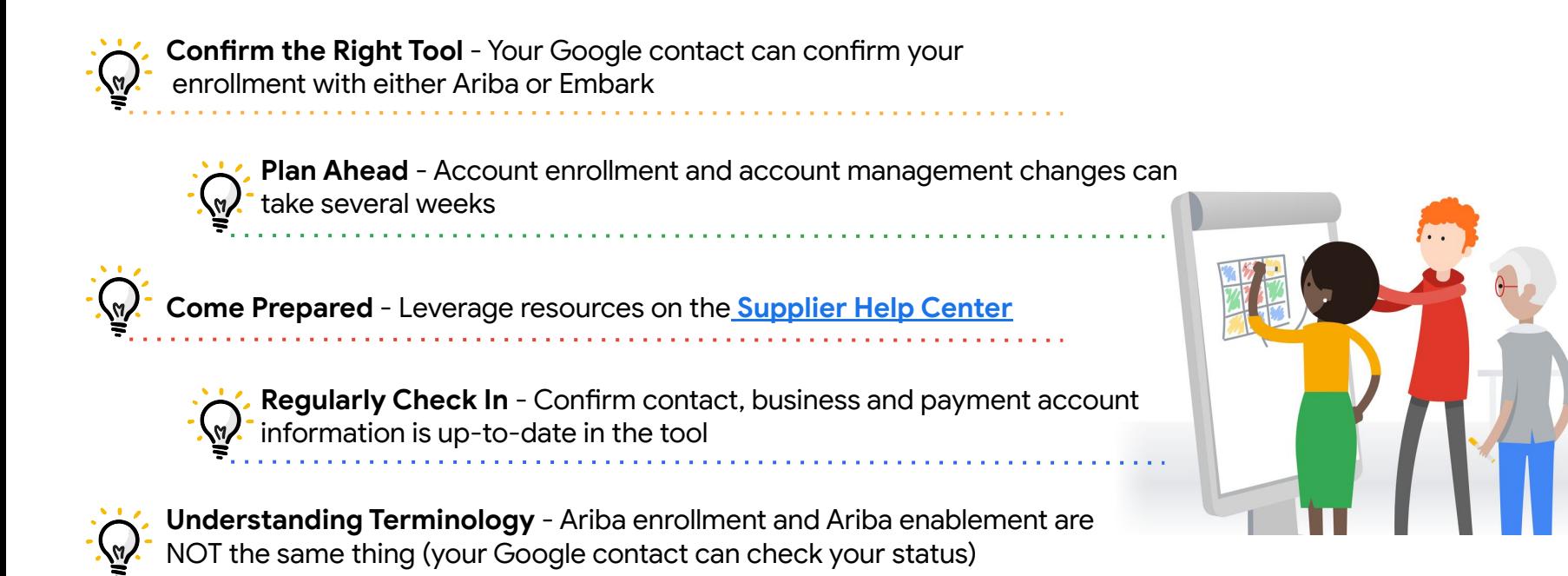

**Get Support** - Your Google contact CAN book you a live GVC office hour meeting if you're stuck

### Tax Enrollment Watchouts and Tips

**Provide Tax Information** - Suppliers should provide tax information for both the countries, i.e., for the country where the Google entity is located that they are contracting with and for their home country (if different )

**Additional Step for Suppliers Outside US** - Doing business with Google US entities will require one additional enrollment step of collecting a W-8

**Preview Requirements** - Supplier can preview what will be required from them (including example documents) before beginning registration by selecting their country of tax residence on **[Supplier Help Center](https://support.google.com/corporate-suppliers/answer/10418887?hl=en&ref_topic=9902368&visit_id=637864736498453748-773512931&rd=1&visit_id=637878041878196229-312698847#tax_reqs)**

For Certificate of Incorporation - see details and samples **[here](https://support.google.com/corporate-suppliers/answer/10418887?bc=US&hl=en&rd=1&ref_topic=9902368,9902473,9902367,&visit_id=637878041878196229-312698847#a&zippy=%2Ctax-residency-certificate)**

For Tax Residency Certificate see details and sample **[here](https://support.google.com/corporate-suppliers/answer/10418887?bc=US&cc=na&hl=en&rd=1&ref_topic=9902368,9902473,9902367,&visit_id=637878041878196229-312698847#b)**

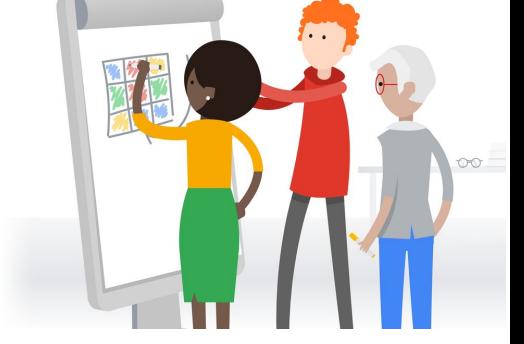

**Live Support** - Google can arrange for live support if you feel stuck

 $\mathbb{R}$ 

**NOTE:** If you're facing difficulty with any question during enrolment, there will be a clickable link in the questionnaire for more information or a sample document

### Updating Account Information with Ariba Enrollment (Demo)

hello!

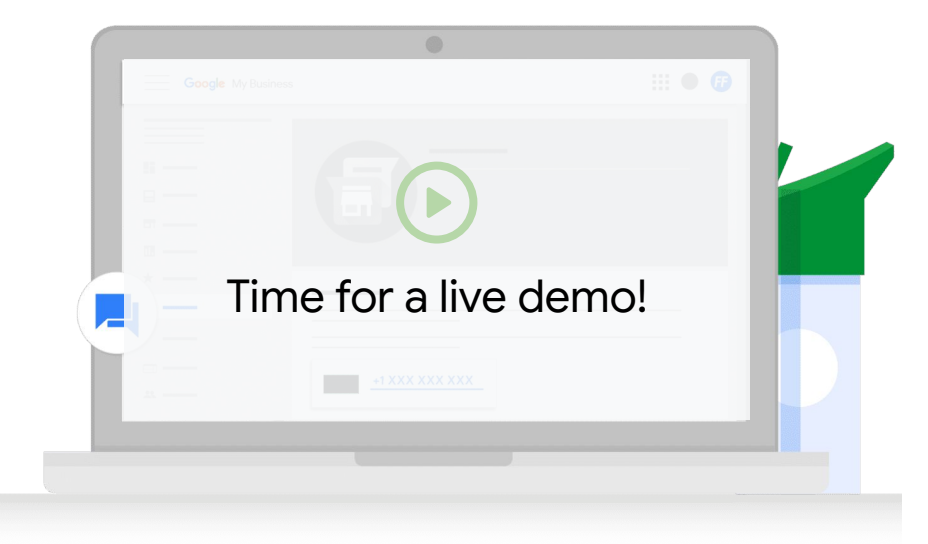

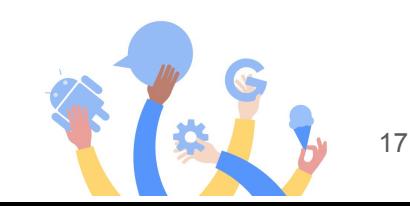

## Ariba Enablement

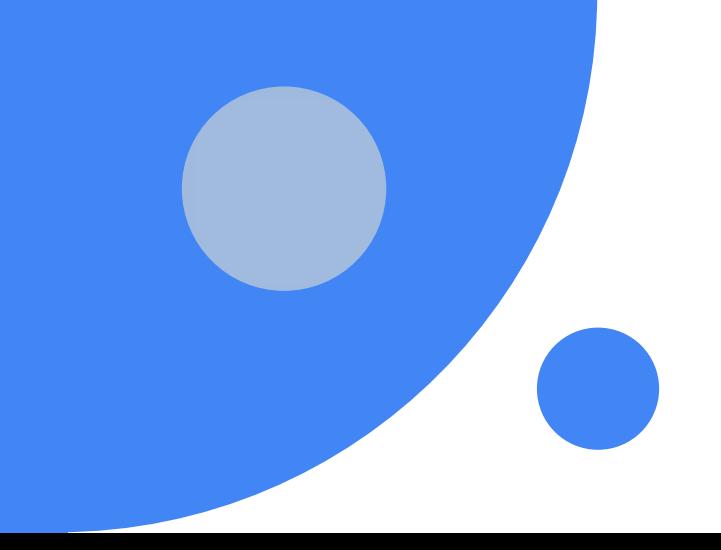

### How to Create an Account with Ariba Network (Enablement)

 $\frac{9}{2}$ 

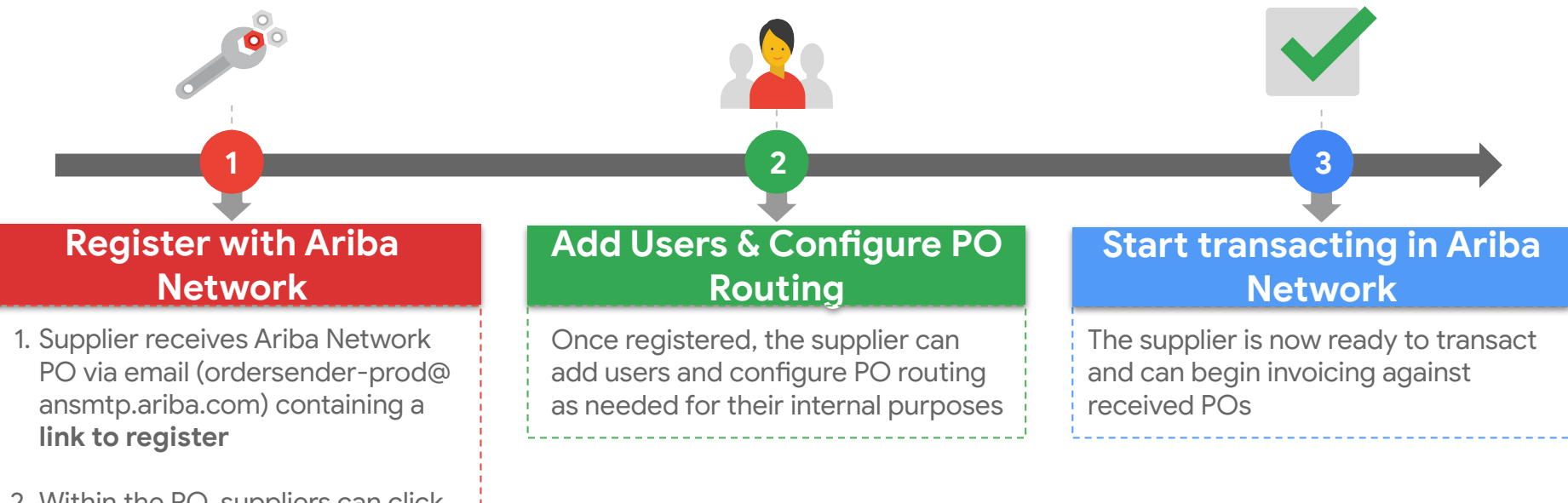

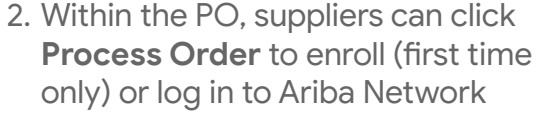

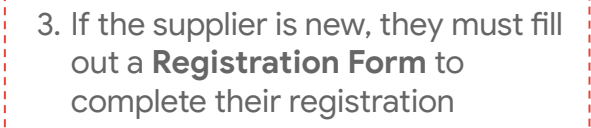

**NOTE:** See this **[Ariba Network](https://www.google.com/url?q=https://support.ariba.com/item/view/191032&sa=D&source=editors&ust=1652390671971629&usg=AOvVaw1YRvhv8Izfmb5-zerT2tA8)** account set up demo or the Alphabet/Google Ariba Help Center [articles](https://support.google.com/corporate-suppliers#topic=9902166).

### Sample PO Notification

- Suppliers need to be on the lookout for this email sent from **[ordersender-prod@ansmtp-ariba](mailto:ordersender-prod@ansmtp-ariba.com) [.com](mailto:ordersender-prod@ansmtp-ariba.com)** *(sometimes goes to the SPAM folder)*
- Once the supplier receives their first new PO and registers their SAP Ariba account, they can **[manage](https://support.google.com/corporate-suppliers/answer/10037932#g) [their account settings](https://support.google.com/corporate-suppliers/answer/10037932#g)** to update who can:
	- Receive POs from Google
	- Submit invoices to Google
- Please refer to this **[article](https://support.google.com/corporate-suppliers/answer/9936175?hl=en&ref_topic=9902368,9902473,9902367,&visit_id=637370021708025243-1254113181&rd=1)** for country specific invoice requirements

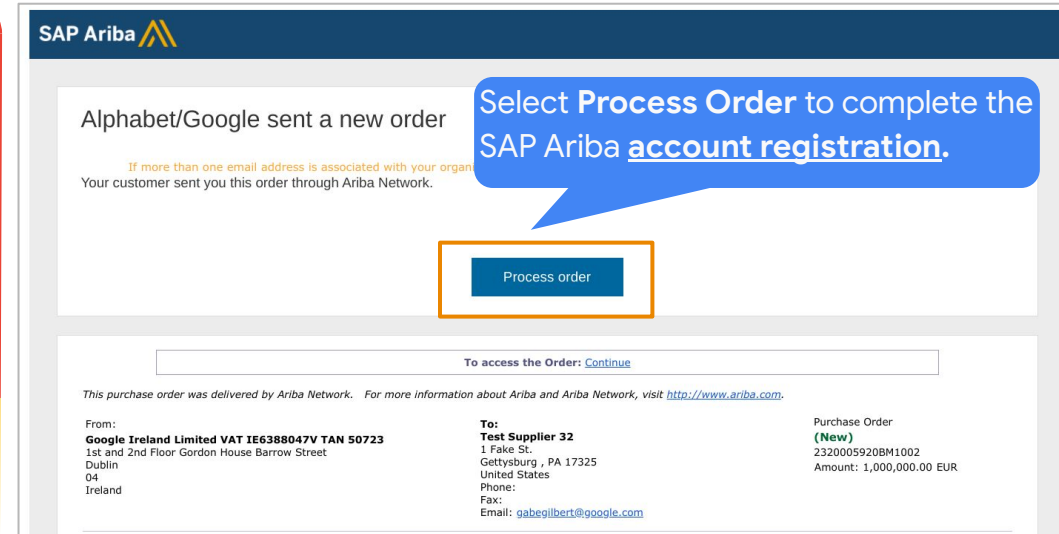

### Types of Ariba Network (Invoicing) Accounts

#### **Standard Account**

 $000$ 

**Free** with **standard functionality**

Key features:

- Collaborate on contracts
- Receive orders and send invoices
- Track invoice and payment status
- Transact an unlimited number of documents
- Manage all Ariba Network transactions from a centralized portal
- Feature products and services with self-enabled catalogs

#### **Enterprise Account Fee-based** with **enhanced functionality**

Key features:

- Manage all your orders and invoices directly on Ariba Network
- Receive priority customer support
- Publish supplier-managed catalogs with assistance
- View totals/counts such as open POs and aged invoices on centralized supplier dashboard
- Create and export reports to transactions and sales activities
- Manage long term invoice archiving for global compliance
- Enable transacting via EDI or CSV upload

### *You can learn more about Ariba Network Accounts [here](https://support.google.com/corporate-suppliers/answer/9932777?hl=en&ref_topic=9901262&visit_id=637880669536699220-1373155318&rd=1uppliers/accounts-and-pricing)*

### Enablement Best Practices & Tips

**Confirm Status** - Your Google contact can confirm your company's enablement status

**Receiving your FIRST Ariba PO** - Only ONE person can receive the initial Ariba PO used to create the Ariba Network account for the first time

**Identify your Ariba Network Administrator** - The person who creates the account defaults as the administrator, which is a big role!

**Add Additional Users** - Multiple users can be setup to receive POs and submit invoices by the Network Administrator

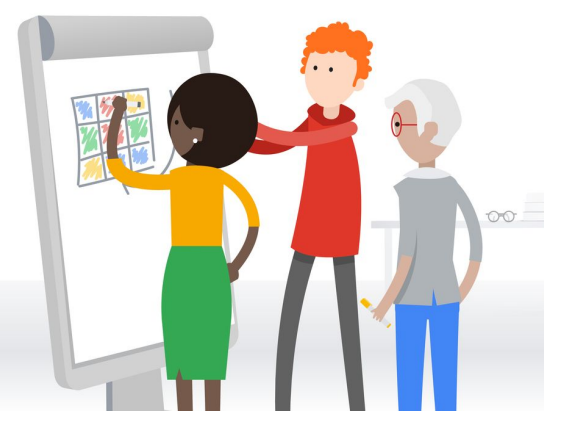

### Ariba Network Navigation & Configuration (Demo)

hello!

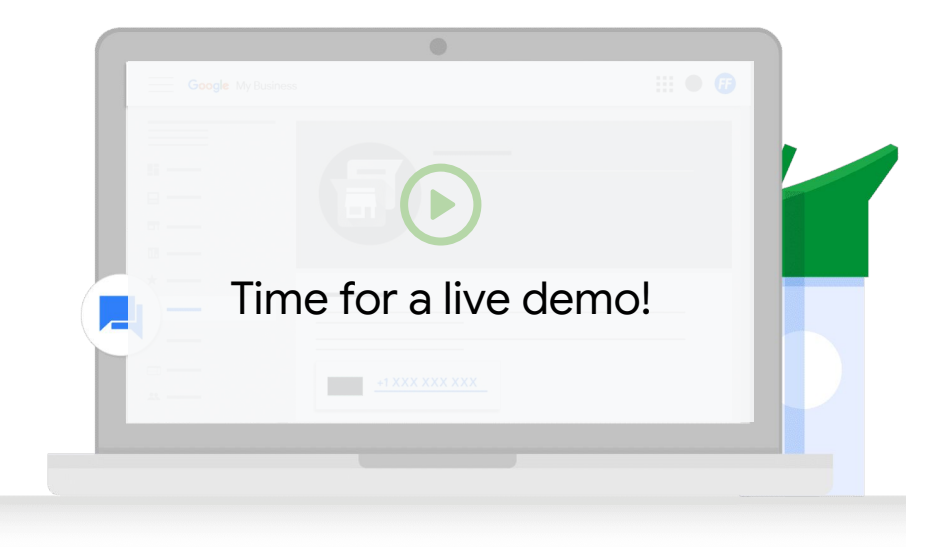

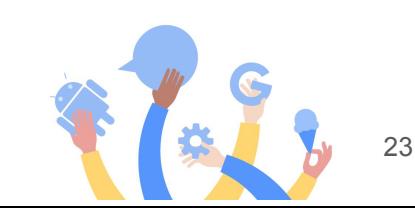

# Invoicing

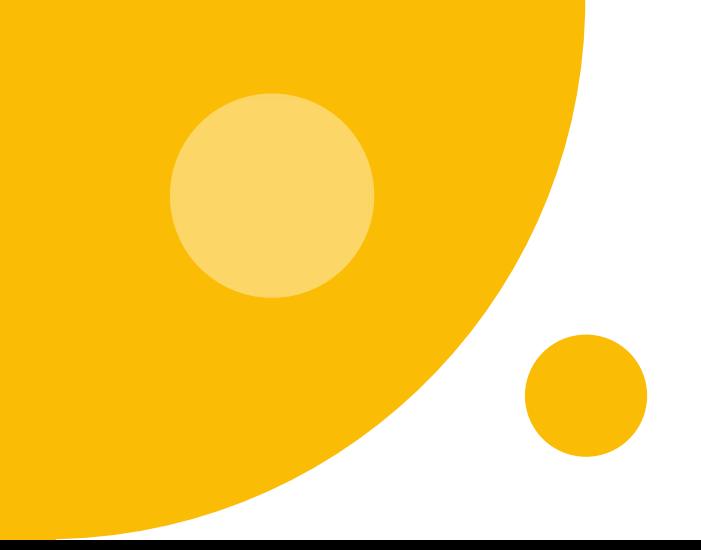

### E-Invoicing with Ariba Network Results in Fewer Errors

### Benefits of E-invoicing through Ariba Network

- **Faster processing time**: 2 business days on an average for Ariba invoices vs 8 business days average for email invoices
- More **automated exception management**
- **Decreased likelihood** of invoice rejection
- **Stronger compliance** (alignment with contracting and Purchase Order)
- Supplier **visibility** into invoice status

### **Quick Tips**

- Send invoices only after Google has received the goods or services
- Validate invoice is not future-dated and reflects the date services were rendered, not the first quote date
- Keep your enrollment account data current in either Ariba or Embark mismatched information between our systems and the invoice is a driver of invoice rejection

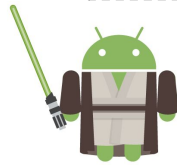

### Characteristics of a Valid & Complete Invoice

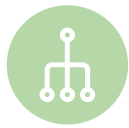

#### **Provide the right reference details**

The Google PO number (note that this is the SAP PO number and NOT the old Oracle number), PO line number, Invoice number, and contract/SOW should be referenced in the Invoice

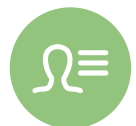

#### **Include specific details in the invoice**

The supplier name, entity, Alphabet entity, total amount, Alphabet/Google material part number (*not supplier's*) and itemized costs of services/deliverables should be in Invoice description

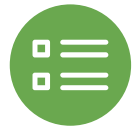

#### **Provide the right PO information against its invoice**

The PO information, e.g. Bill-to and Ship-to locations, item description, price, and currency should match with the Invoice

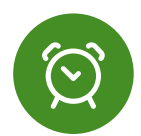

#### **Remember to include applicable tax in the invoice**

Appropriate taxes should be included in the Invoice at the time of Invoice submission

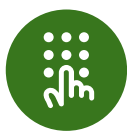

#### **Send the invoice in PDF format only**

The Invoice should be in PDF format (unless otherwise instructed by **[country-specific](https://support.google.com/buying/answer/6270596?hl=en&ref_topic=6295166) [requirements](https://support.google.com/buying/answer/6270596?hl=en&ref_topic=6295166)**)

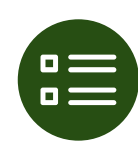

#### **Submit invoice to only one channel**

Invoices should be submitted to only one channel (i.e., the designated channel). For example, do not send via Ariba and email. <sup>26</sup>

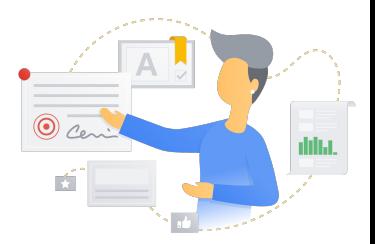

### Sending Invoices using Ariba Network (Demo)

hello!

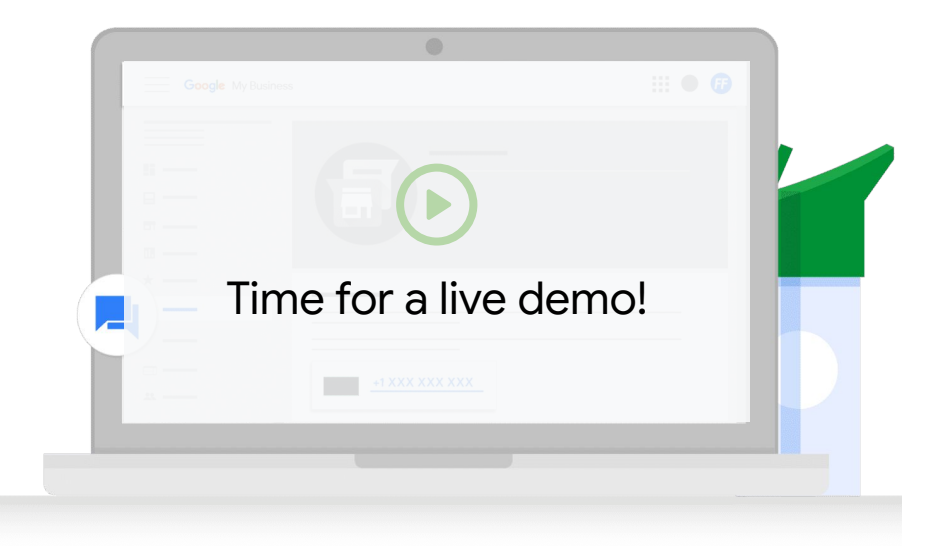

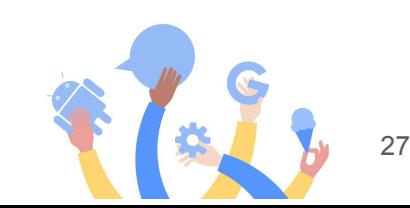

### Support and Resources

**Enrollment and Account Management**

#### **Key Resources:**

- **[Enrolling with Ariba](https://support.google.com/corporate-suppliers/answer/9844874?hl=en&ref_topic=9902269&visit_id=637878041878196229-312698847&rd=1)**
- **[Enrolling with Embark](https://support.google.com/corporate-suppliers/answer/9936565?hl=en&ref_topic=9902269&visit_id=637878041878196229-312698847&rd=1)**
- **[Bank Account Detail](https://support.google.com/corporate-suppliers/answer/10420250?hl=en&ref_topic=9902368,9902473,9902367,&visit_id=637878041878196229-312698847&rd=1) [Guidance](https://support.google.com/corporate-suppliers/answer/10420250?hl=en&ref_topic=9902368,9902473,9902367,&visit_id=637878041878196229-312698847&rd=1)**
- **[Registration & Tax](https://support.google.com/corporate-suppliers/answer/10418887?hl=en&ref_topic=9902368,9902473,9902367,&visit_id=637878041878196229-312698847&rd=1)** [Questionnaire Guidance](https://support.google.com/corporate-suppliers/answer/10418887?hl=en&ref_topic=9902368,9902473,9902367,&visit_id=637878041878196229-312698847&rd=1)
- **[Account Maintenance FAQs](https://support.google.com/corporate-suppliers/answer/9847530?hl=en&ref_topic=9902166,9902473,9902367,&visit_id=637878041878196229-312698847&rd=1#zippy=%2Chow-can-i-update-banking-details-remittance-address-contact-information-or-other-key-pieces-of-business-information)**

#### **How to get live support?**

Your Google POC can request an internal office hour session and invite you to it for live support!

 $\vert \cdot \vert$ 

#### **Enablement**

#### **Key Resources:**

- **[Account Types](https://support.google.com/corporate-suppliers/answer/9932777?hl=en&ref_topic=9901262,9902473,9902367,&visit_id=637878041878196229-312698847&rd=1)**
- **[Ariba Network Navigation](https://support.google.com/corporate-suppliers/answer/10038139?hl=en&ref_topic=9901262,9902473,9902367,&visit_id=637878041878196229-312698847&rd=1#zippy=%2Chow-to-navigate-ariba-network)**
- **[Adding Users](https://support.google.com/corporate-suppliers/answer/10038139?hl=en&ref_topic=9901262,9902473,9902367,&visit_id=637878041878196229-312698847&rd=1#zippy=%2Cmanaging-your-account-administrator-users) & Configure** [PO Routing](https://support.google.com/corporate-suppliers/answer/10038139?hl=en&ref_topic=9901262,9902473,9902367,&visit_id=637878041878196229-312698847&rd=1#zippy=%2Cmanaging-your-account-administrator-users%2Chow-to-configure-po-routing)

### **Key Resources:**

**[Commercial Invoice](https://support.google.com/corporate-suppliers/answer/10034693?hl=en&ref_topic=9902368,9902473,9902367,&visit_id=637878041878196229-312698847&rd=1) [Requirements](https://support.google.com/corporate-suppliers/answer/10034693?hl=en&ref_topic=9902368,9902473,9902367,&visit_id=637878041878196229-312698847&rd=1)** 

**Invoicing**

**[Invoicing Requirements](https://support.google.com/corporate-suppliers/answer/9936175?hl=en&ref_topic=9902368,9902473,9902367,&visit_id=637878041878196229-312698847&rd=1)** [by Country](https://support.google.com/corporate-suppliers/answer/9936175?hl=en&ref_topic=9902368,9902473,9902367,&visit_id=637878041878196229-312698847&rd=1)

#### **How to get live support?**

In your p2phelp@ ticket, indicate you need live support with the enablement team and they can set up a GVC session.

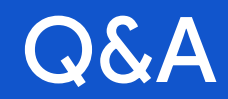

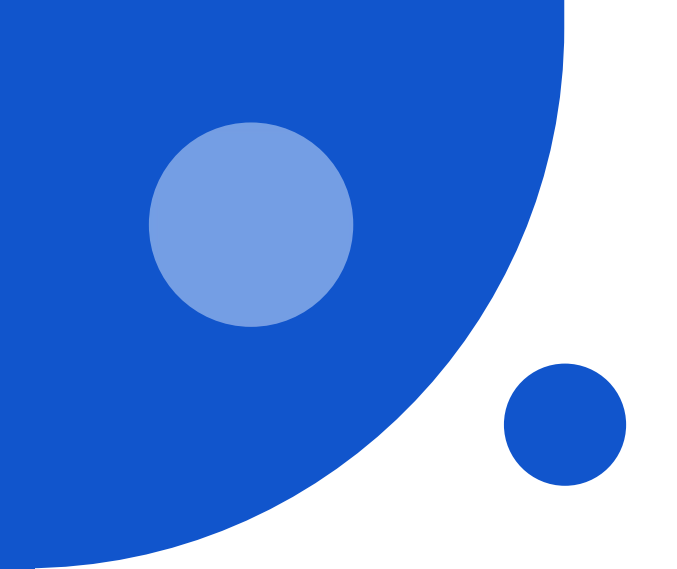

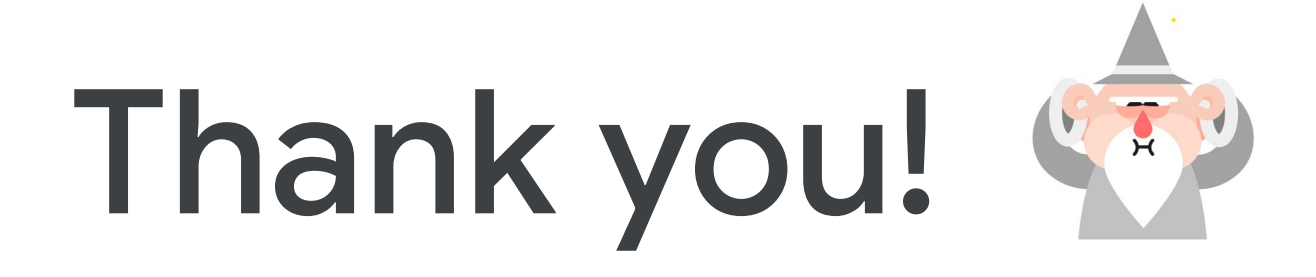